# **BBE SOUND SOFTWARE**

# **User Manual Version 2.0**

# **INTRODUCTION**

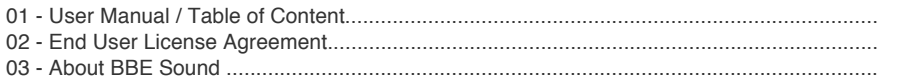

# **AUTHORIZATION**

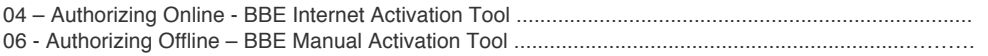

# **WINDOWS VST INSTALL LOCATION**

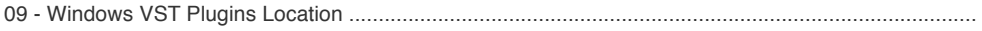

# **BBE PRESETS FORMAT**

# BBE SONIC SWEET PLUG-IN CONTROLS

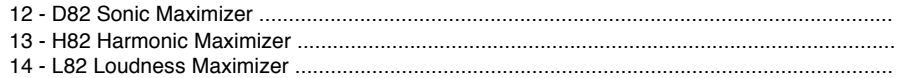

### **BBE STOMPWARE PLUG-IN CONTROLS**

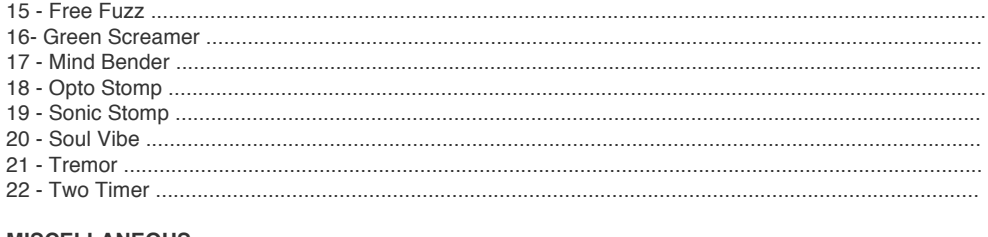

### **MISCELLANEOUS**

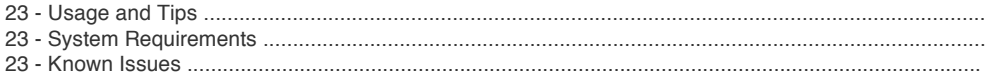

**BBE Sound Inc.** 5381 Production Drive Huntington Beach, CA 92649 **USA** 

#### **Terms of use and License Agreement for BBE Sound Inc. Software**

#### **END-USER LICENSE AGREEMENT ("EULA") FOR BBE Sound Inc. SOFTWARE**

Please read this document carefully , and accept the following End User License Agreement. By downloading, installing, and/or using BBE Sound Inc.Professional Audio Products, you agree to be bound by this Agreement.

# **1): DEFINITIONS**

This License Agreement ("Agreement") is a legal agreement between you (either an individual or a single entity) and BBE Sound Inc.. ("BBE Sound Inc.") for the BBE Sound Inc.product accompanying this Agreement, which includes computer software and may include associated media, printed materials, and "online" or electronic materials(collectively the "Software"). By exercising your rights to make and use copies of the Software, you agree to be bound by the terms of this Agreement. If you do not agree to the terms of this Agreement, you may not use the Software. The Software is protected by copyright laws and international copyright treaties, as well as other intellectual property laws and treaties. The Software is licensed, not sold.

#### **2): LICENSE.**

You may install and use a copy of the SOFTWARE, or in its place, any prior version for the same operating system, on a single computer. The DEMO VERSION of the SOFTWARE is NOT LICENSED FOR COMMERCIAL USE.

#### **3): COPYRIGHTS:**

All title and copyrights in and to the SOFTWARE (including but not limited to any images, photographs, animations, video, audio, music, text, and "applets" incorporated into the SOFTWARE), the accompanying printed materials are and shall remain the property of BBE Sound Inc., and BBE Sound Inc.owns any copies of the SOFTWARE. Copyright laws and international treaty provisions protect the SOFTWARE. Unauthorized reproduction or distribution of the SOFTWARE or documentation is subject to civil and criminal penalties.

#### **4): RESTRICTIONS:**

You may not transfer, modify, rent, lease, loan, resell, distribute, network, electronically transmit or merge the SOFTWARE. You may not reverse engineer, decompile or disassemble the SOFTWARE, or otherwise attempt to discover the SOFTWARE source code. You are not permitted to copy the SOFTWARE or any of the accompanying documentation.

### **5): AUTHORIZATION CODE:**

The "BBE Sound Inc.Products" only functions when you are in the possession of an authorization code. You will receive an authorization code upon completing the authorization code request procedure. Once your authorization code is activated, you may use the product.

#### **6): DISCLAIMER OF WARRANTY:**

The SOFTWARE is provided "AS IS" and without warranty of any kind. The entire risk arising out of the use or performance of the SOFTWARE and documentation remains with user. To the maximum extent permitted by applicable law, BBE Sound Inc.further disclaims all warranties, either express or implied, including, but not limited to, implied warranties of merchantability and fitness for a particular purpose, with regard to the SOFTWARE, and any accompanying hardware. To the maximum extent permitted by applicable law, in no event shall BBE Sound Inc.be liable for any consequential, incidental, direct, indirect, special, punitive, or other damages whatsoever (including, without limitation, damages for loss of business profits, business interruption, loss of business information, or other pecuniary loss) arising out of this EULA or the use of or inability to use the SOFTWARE, even if BBE Sound Inc.has been advised of the possibility of such damages. VIOLATION OF COPYRIGHT. If you violate the copyright of any third party or parties in the process of creating a copyrighted work, you agree that the copyright on your work is invalidated, forfeited, null and void. VIOLATION OF OTHER LICENSE. You may not violate the license agreement, in whole or in part, of this software or any software or software component required for using the Software. You agree to allow BBE Sound Inc.to verify compliance by any means.

#### **7): GENERAL:**

This Agreement is the complete and exclusive statement of the mutual understanding of the parties and supersedes any other agreement relating to the Software. This Agreement shall be construed pursuant to the laws of the State of California and the United States without regard to the conflict of laws provisions thereof and without regard to the United Nations Convention on Contracts for the International Sale of Goods. To the extent that US law is applicable, the restriction on reverse engineering is limited to prohibit such activity to the maximum extent without violating the US Directive on the legal protection on computer programs. No waiver of any breach of any provision of this Agreement shall constitute a waiver of any prior, concurrent or subsequent breach of the same or any other provisions hereof, and no waiver shall be effective unless made in writing and signed by an authorized representative of BBE Sound Inc.. If any portion hereof is found to be void or unenforceable, the remaining provisions of this Agreement shall remain in full force and effect.

**BBE Sound Inc. 5381 Production Drive Huntington Beach CA 92649, USA**

# **About BBE Sound**

BBE Sound is a premier audio technology company dedicated to improving the quality of amplified sound for all people, from everyday consumers to music and sound professionals. BBE High Definition Sound technologies are found throughout the audio entertainment production spectrum; from the stage and studio, where world-renowned musicians insist upon using BBE professional audio processors, to consumer electronics manufacturers who implement BBE High Definition Sound technologies into their products so that they provide a more satisfying audio experience to their customers.

Headquartered in California, BBE Sound, Inc. has been pioneering audio improvement technologies for professional and consumer applications since 1985.

BBE Sound, Inc. conducted extensive studies of numerous speaker systems over a ten year period. With this knowledge, it became possible to identify the characteristics of an ideal speaker and to distill the corrections necessary to return the fundamental and harmonic frequency structures to their correct order. While there are differences among various speaker designs in the magnitude of their correction, the overall pattern of correction needed is remarkably consistent. The BBE Process is so unique that 42 patents have been awarded by the U.S. Patent Office.

# **BBE SOUND SOFTWARE PRODUCT ACTIVATION**

Thank you for purchasing BBE Sound Software. After you install your software, please locate the folder named "Authorize Your Machine" which can be found on the install disc or downloaded installer file. Inside this folder you will find the following tool to authorize your software:

#### - Software Activation Tool

Double click to launch the Software Activation Tool and select an option below to begin the authorization process.

#### **Online Activation:**

In order to activate your software using Online Activation, your computer must be connected to the Internet.

If your computer is not connected to the Internet, please choose Offline Activation. (For instructions on how to use Offline Activation, skip ahead to page 7)

#### **Step 1:**

After installing your software, you will notice a folder included called "Authorize Your Machine". Open that folder and double-click on the application: "Software Activation Tool"

#### **Step 2:**

The following window will appear (see below). Once you have verified that your computer is connected to the Internet, then click "Online Activation" to continue. If you choose to Quit before activating, the product will run in DEMO mode.

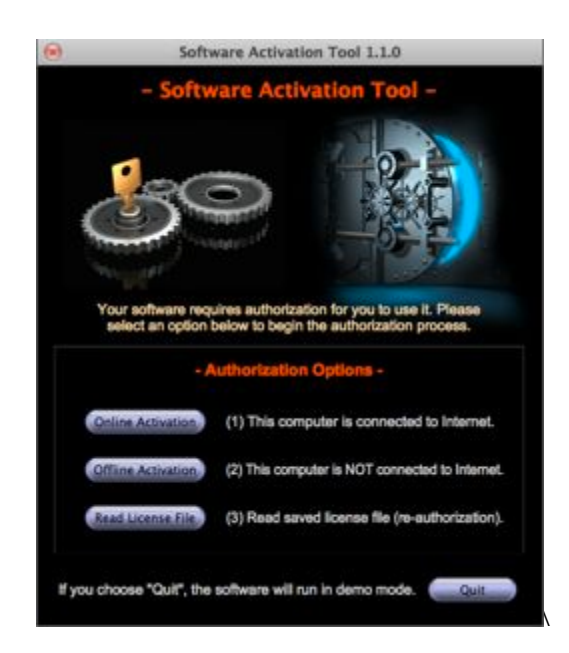

#### **Step 3:**

Next you will see a page asking you to enter and confirm your email address and your serial number, which you received when you purchased. Enter your information in the fields provided and click "Authorize" activate your software over the Internet. Make sure you enter your serial number exactly how is it written – using dashes with no spaces before or after. Click "Authorize".

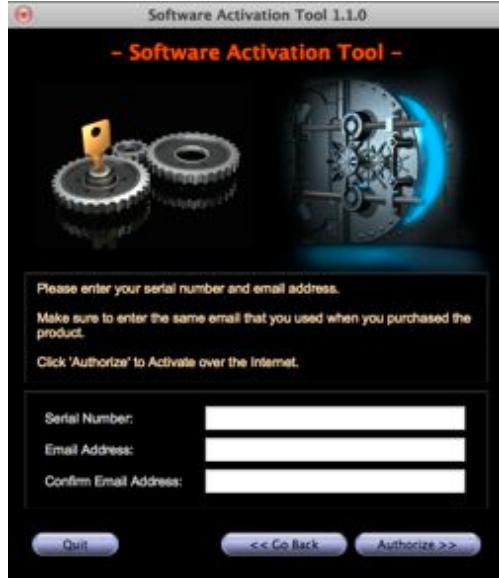

#### **Step 4:**

When you click authorize, a new window will appear with a message saying your internet browser has been automatically opened. Go to the Internet browser window and click on the "Click Here" link to download your license file.

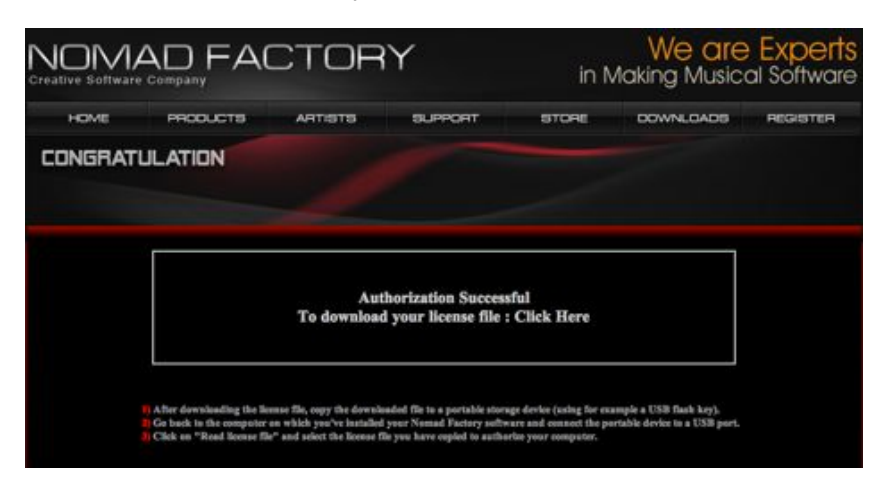

# **Step 5:**

Go back to the Software Activation Tool and click "Read License File". This will open up a finder window on your desktop. Locate the .auth file which downloaded to your desktop and click "Open".

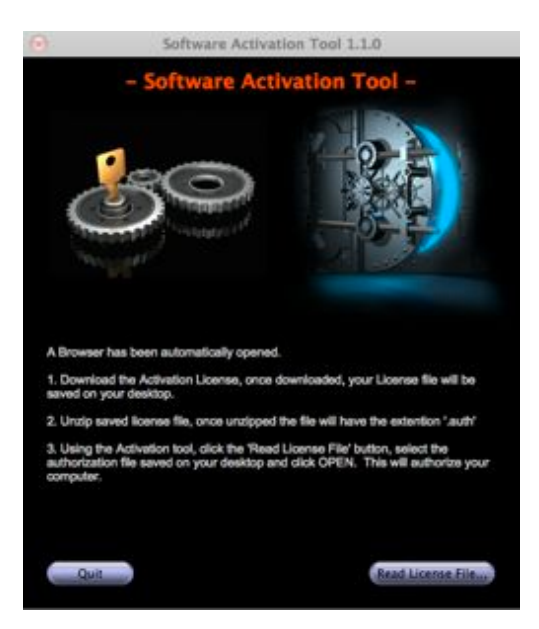

### **Step 6:**

After your software is successfully activated, a Congratulations window will appear. We recommend backing up your license files. You can find your Licenses at the locations listed. Click Quit and begin using your new Nomad Factory Software. Enjoy!

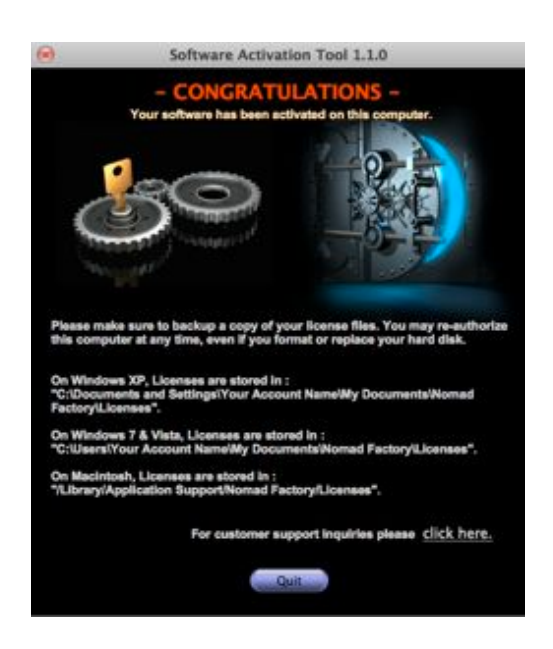

After your software is successfully activated, you will see the following window below. Click Quit and begin using your new BBE Sound Software. Enjoy!

#### **Offline Activation:**

In order to activate your software using the Offline Activation, please follow these instructions:

Since your computer is not connected to the Internet, you will use Offline Activation to generate an authorization file and then copy it to another computer that has an Internet connection.

# **Step 1:**

After installing your software, you will notice a folder included called "Authorize Your Machine". Open that folder and double-click on the application: "Software Activation Tool"

### **Step 2:**

The following window will appear (see below). Once you have verified that your computer is NOT connected to the Internet, then click "Offline Activation" to continue. If you choose to Quit before activating, the product will run in DEMO mode.

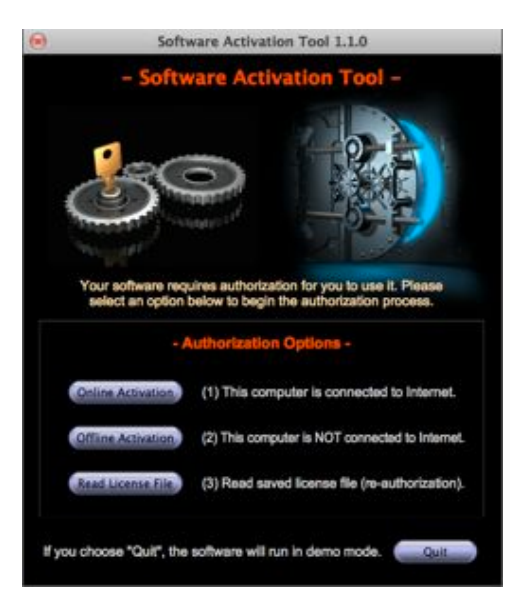

### **Step 3:**

Next you will see a page asking you to enter and confirm your email address and your serial number, which you received when you purchased. Enter your information in the fields provided and click "Authorize". Make sure you enter your serial number exactly how it is written – using dashes with no spaces before or after. Click "Authorize".

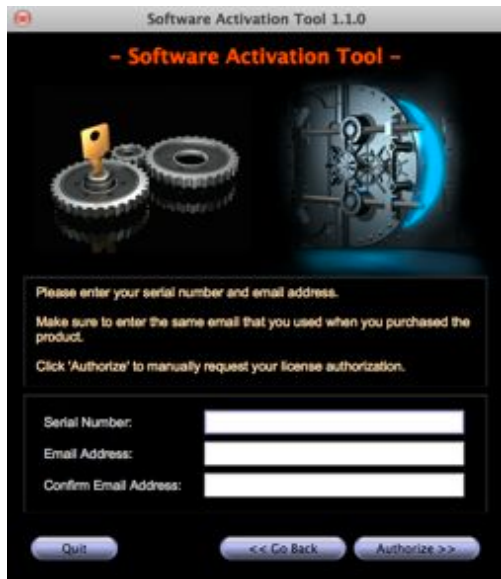

This will generate a .html file on your desktop. Copy that .html file to a portable storage device (such as an external hard drive or USB flash drive) and then connect that drive to a computer that has Internet access. Once you are online, simply double-click on the .html file to launch your internet browser and connect with NomadFactory.com. Follow the instructions to download your license file.

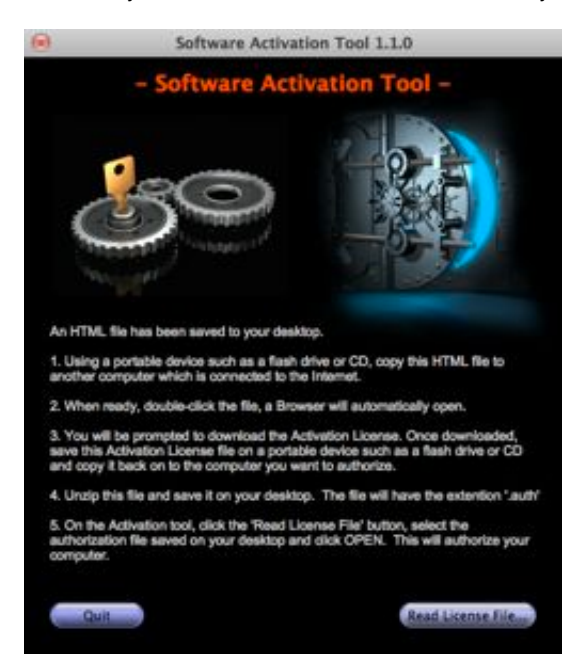

# **Step 4:**

After downloading your license file, the authorization file (.auth) will appear on your desktop. Copy the downloaded file to a portable storage device and transfer it back over to the computer on which you've installed your Nomad Factory Software. Click on "Read License File" and select the file you have copied to authorize your computer.

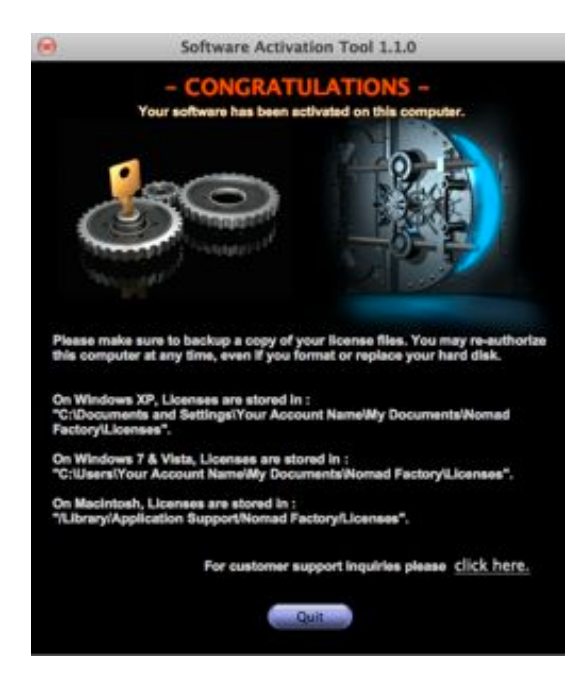

# **Step 5:**

After your software is successfully activated, you will see the following window below. Click Quit and begin using your new BBE Sound Software. Enjoy!

# **WINDOWS VST INSTALL LOCATION**

# *Where should I install the VST plug-ins on my Windows computer?:*

"Important" Per default, the installer will install the VST plug-ins into: C:\Program Files\Steinberg \Vstplugins, to change the install location, click the 'Change' button and select another location. (see picture below)

The VST plug-ins can be installed to any location on your hard drive. However, every host or sequencer allows the user to set the VST plugins path in its preferences, so you have to make sure that you install the VST plug-in to the correct location defined in your host in order to use it.

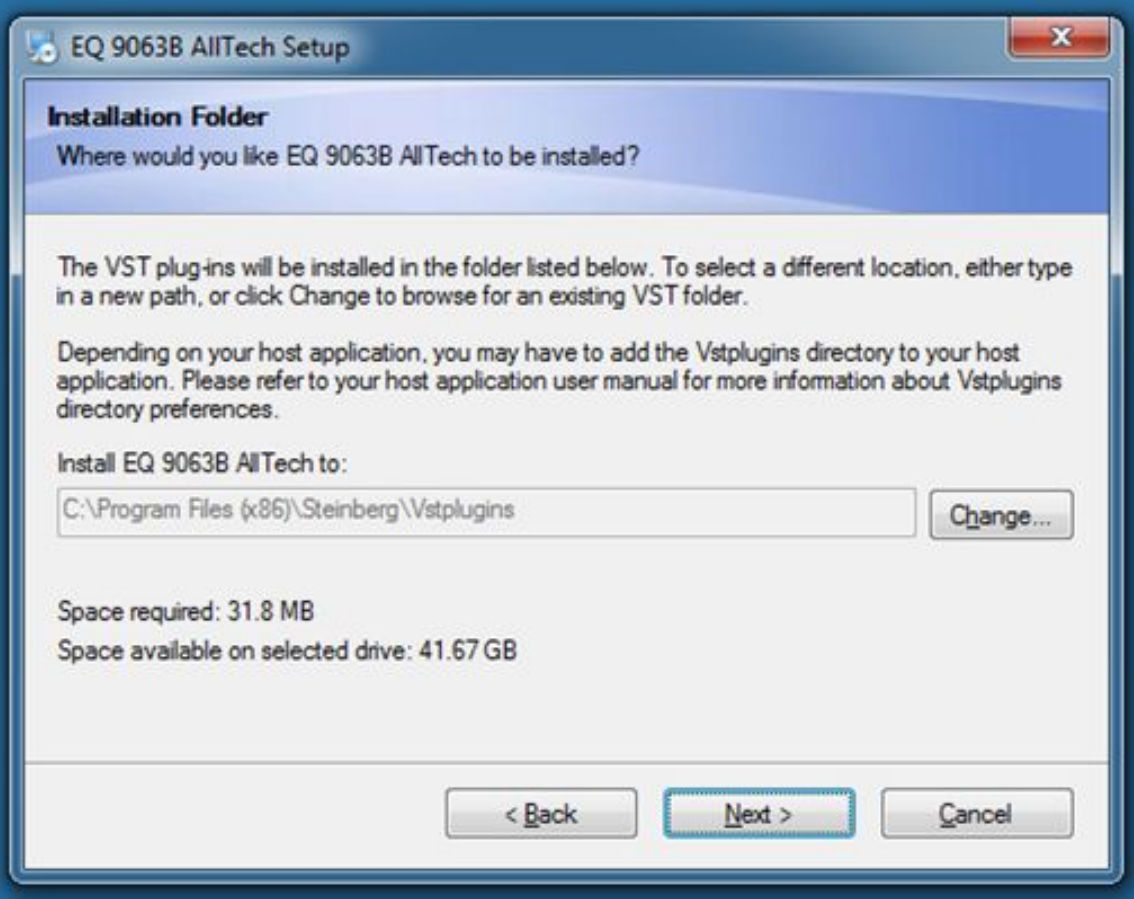

# **PLUG-IN PRESETS FORMAT**

Pressing the "BBE LOGO" (Stompware) OR "PRESET BUTTON" (Sonic Sweet) will open the Plug-In menu.

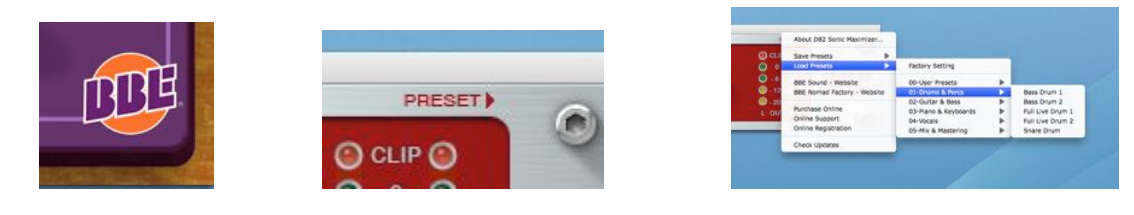

The BBE StompWare and Sonic Sweet plug-ins utilizes a Universal Exchange platform, this platform enables the user recall their saved presets in any of the supported hosts: AU, RTAS and VST. For this reason you will not use the standard presets protocol when working in the AU, RTAS and VST environments.

### *The Save Menu Button:*

#### **Save Presets:**

Allows saving presets in the BBE Sound file format to the disk for both Mac and PC platforms.

- Save New Preset As : Allows you to type the preset name to be saved.
- Save Current Preset : Current preset will be overwritten.

### Presets will be saved into:

# **Macintosh OS X:**

/Library/Application Support/BBE Sound/Plug-in Settings/The Plugin Name/00-User Presets

#### **Windows XP:**

C:\Documents and Settings\Your Account Name\My Documents\BBE Sound\Licenses **Windows 7 & Vista:** C:\Users\Your Account Name\My Documents\BBE Sound\Licenses

### **Load Presets:**

Allows loading factory and 'saved' presets

### *The Utility Menu Button:*

### **About 'the plug-in name'**

Will display information about the plug-in as well as the version number.

### **Others:**

If you are connected to the Internet, using this menu will launch a browser and will navigate to the BBE - Nomad Factory website pages.

# **D82 SONIC MAXIMIZER**

#### **D82 Sonic Maximizer Controls**

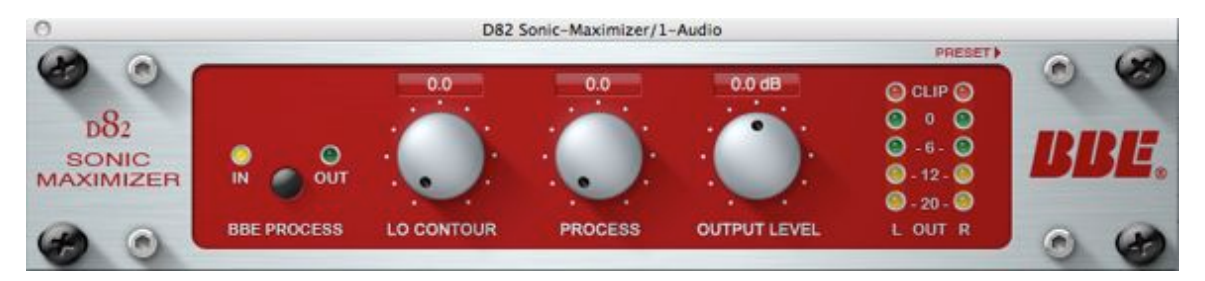

The interface of the D82 Sonic Maximizer plugin stays true to the analog BBE units in form and functionality with a few minor exceptions to improve usability. The plugin has five controls:

**BBE FUNCTION**: This is a bypass button. This push-button switch allows for quick comparison between processed and unprocessed sound. When the switch is pushed in, the process is on and the indicator LED is yellow. When the switch is out, the process is off and the indicator LED is green.

**THE KNOBS**: Click the mouse pointer on the desired knob, and drag the mouse to modify the knob setting

**LO CONTOUR**: This regulates the amount of phase corrected bass frequencies.

**PROCESS**: This regulates the amount of phase corrected treble frequencies.

**OUTPUT LEVEL**: This control is unique to the plugin version of the D82 Sonic Maximizer. It does not appear on the hardware unit. It is simply available to allow the user to adjust the output level of the processed signal. The knob is needed to allow the user to reduce the signal to avoid clipping in high- signal level situations.

**LED DISPLAY**: The LED display is used to indicate the output signal level of the BBE D82 Sonic Maximizer (i.e. output level of the processed signal.) Each number on the front panel corresponds to the output signal level, measured in decibels. Example: The "0" indicates a 0dBFs signal level, "-6" refers to -6dBFs, and so on. Once an input signal level has been established, increasing the BBE PROCESS and LO CONTOUR will increase the output signal and cause more LEDs to illuminate. The Clip LED monitors the output signal level. The Clip LED will illuminate when the signal is greater than 0dBFs.

# **H82 HARMONIC MAXIMIZER**

#### **H82 Harmonic Maximizer Controls**

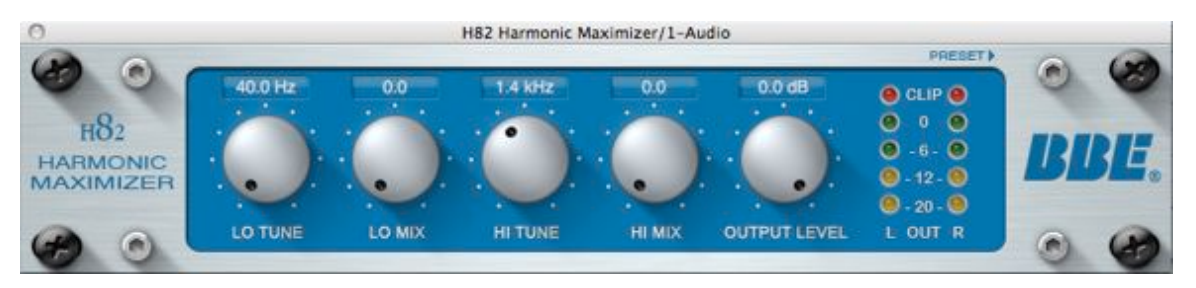

The BBE Sound H82 Harmonic Maximizer increases Presence and Clarity, Restore Natural Brightness and adds Deeper and Extended Low Frequencies.

The BBE Sound H82 Harmonic Maximizer is a Low-Frequency Bass Enhancer and High Exciter with Stereo Imager that Restore Presence and Natural Brightness. The BBE Sound H82 Harmonic Maximizer can be used in the studio on individual tracks or an entire mix, or live to enhance the sound of a P.A. system.

The H82 Harmonic Maximizer has six controls:

**LO TUNE**: This control lets you adjust the Bass Enhancement Frequency. The range is from 40Hz to 150Hz.

**LO MIX**: This control adjusts the amount of Bass Enhancement and Subharmonics being added to the original signal. The range is from 0 to 10. Generally, the best results are found between 4 and 6. Try working the Lo Tune and Mix controls to maximize the Bass Enhancement processing.

**HI TUNE**: The Hi Tune control adjusts the frequency of the High Frequency. The range of the frequency is from 554Hz to 5.6kHz.

**HI MIX**: This controls the amount of High Frequency and Stereo Enhancement mixed back into the original signal. No effect is audible when the control is turned off (0.0). The range is from 0.0 to 10.0. Generally, the best results are found between 2 and 5.

**OUTPUT LEVEL**: This control adjusts the output level of the processed signal.

**LED DISPLAY**: The LED display is used to indicate the output signal levl of the BBE H82 Harmonic Maximizer (i.e. output level of the processed signal.) Each number on the front panel corresponds to the output signal level, measured in decibels. Example: The "0" indicates a 0dBFs signal level, "-6" refers to -6dBFs, and so on. Once an input signal level has been established, increasing the LO MIX and HI MIX will increase the output signal and cause more LEDs to illuminate. The Clip LED monitors the output signal level. The Clip LED will illuminate when the signal is greater than 0dBFs.

# **L82 Loudness Maximizer Controls**

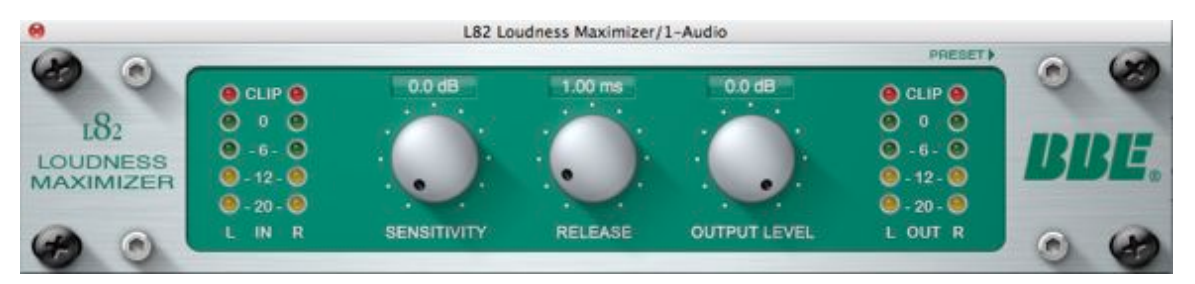

The L82 Loudness Maximizer is a mixing and mastering multi-band limiter plug-in. Its ultimate transparency allows the L82 Loudness Maximizer to 'dramatically' increase the overall level of your mix without audible pumping effects. The L82 Sonic Maximizer uses simple controls, turning the Sensitivity up will increase the level of your overall mix without clipping or overloading.

**SENSITIVITY**: Controls the point where the L82 Loudness Maximizer will begin limiting. Increasing the sensitivity control will result on an overall louder mix. In other words, turning up the Sensitivity control will limit the dynamic range of the mix, which allows you to increase the overall level of the processed signal.

**RELEASE**: Controls how long it takes the limiter to return the output to the unattenuated level, longer release times results in more extreme limiting.

**OUTPUT LEVEL (Ceiling)**: Sets the maximum output level after maximizing, also called Output Ceiling.

**LED DISPLAY**: The LED display is used to indicate the output signal level of the L82 Loudness Maximizer (i.e. output level of the processed signal.) Each number on the front panel corresponds to the output signal level, measured in decibels. Example: The "0" indicates a 0dBFs signal level, "-6" refers to -6dBFs, and so on.

### **Usage and Tips**

The BBE D82 Sonic Maximizer plugin is designed to be used as an "insert" type effect and should be configured into the effects chain in series with the signal path the same way a graphic equalizer or limiter would be connected. In other words, the entire signal should pass through the plugin. Setting up the BBE D82 Sonic Maximizer as an echo send or "AUX" device like a digital reverb is not recommended, as the processed effect is not fully realized when summed with the original source audio.

The plugin can be used as an effect on individual tracks or applied overall during mixdown. The BBE process dramatically improves the clarity and intelligibility of vocals and musical instruments in a track insert situation. As a global effect, the BBE Process will add more depth, detail and punch over the entire mix. When using in conjunction with an equalizer, the D82 Sonic Maximizer should be added after the equalizer in the signal chain. In the event that the equalizer is being used for drastic tone alteration, then insert the Sonic Maximizer before the equalizer in the signal chain. Placement either before or after an equalizer should have no negative effect on its processing ability, however most users find they prefer more modest use of their equalizers once the BBE D82 Sonic Maximizer has been added to their sound systems.

Several presets have been provided to get you started using the D82 Sonic Maximizer, however, there is no "right" way to it. Simply adjust the settings to determine what sounds right to you. We believe that you can never have enough Sonic Maximizing!.

The D82 Sonic Maximizer does not generate new harmonic material, as many other types of audio enhancers do. Rather, it corrects the phase shift and distortion that happens naturally when the sound is reproduced by the speakers. Because the BBE process is unique, you can use the plugin with other sonic enhancer products you may have.

Even though the plugin was calibrated with several different Sonic Maximizer units, there may be a discrepancy between the levels of an actual BBE unit and the levels of the plugin. Such variations are normal because of the slight differences that exist in the potentiometers and analog nature of the Sonic Maximizer.

The plugin LEDs will provide an accurate visual representation of what is happening with the processed signal in most software applications. However, with some applications, or when preview mode is used, the LED levels may not correspond because the applications route audio signals through the plugin before sending the actual result out to the sound card. The meters on the D82 Sonic Maximizer react to the signal that is currently being processed, not the signal that is coming out of the sound card. This works fine in real-time processing situations, because the sound is sent out the sound card immediately after processing. However, when an application buffers up large amounts of audio, and there is latency before it sends the results out the sound card (e.g. for an offline preview), the meters will react out of synch from what is heard. This is not a defect in the design of the D82 Sonic Maximizer plugin, but rather how host applications handle the processing of the data.

# **FREE FUZZ**

# **Free Fuzz (Vintage '70s Fuzz)**

The Free Fuzz was patterned after a rare and sought-after silicon transistor fuzz pedal made famous by players like Jimi Hendrix in the late '60s and provides a wide range of creamy, dynamic fuzz effects with an almost endless amount of sustain for soloing and chunky rhythms.

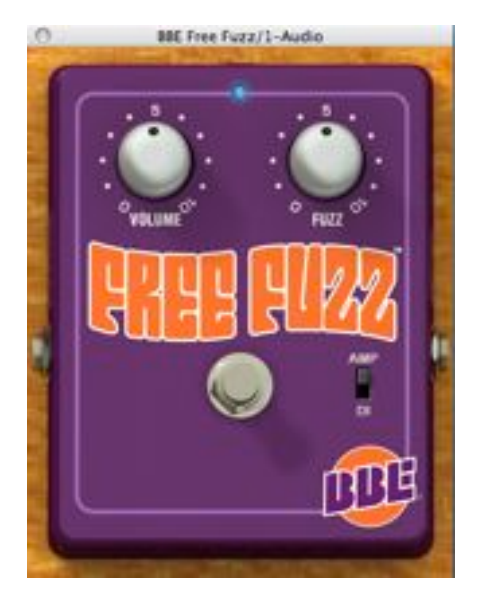

**ON/OFF SWITCH:** This is a bypass button. This switch allows for quick comparison between processed and unprocessed sound. When the switch is activated, the process is on and the indicator LED is Blue (On). When the switch is out, the process is off and the indicator LED is Dark (Off).

**THE KNOBS**: Click the mouse pointer on the desired knob, and drag the mouse Up-Down to modify the knob setting

**VOLUME**: This control adjusts the output level of the processed signal, recommended setting to start is 5.

**FUZZ**: This regulates the amount of fuzz applied to the processed signal. **AMP/DI SWITCH**: This control is unique to the plug-in version of the Free Fuzz. It is simply

available to allow the user to turn on/off the BBE Amp and Speaker emulation.

# **GREEN SCREAMER**

# **Green Screamer (Vintage Overdrive)**

The Green Screamer is a vintage overdrive capable of producing a dynamic range of smooth and warm overdrive tones associated with vintage tube amplifiers.

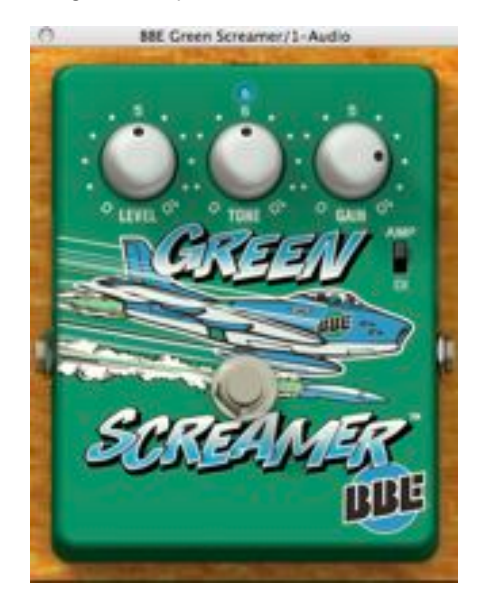

**ON/OFF SWITCH:** This is a bypass button. This push-button switch allows for quick comparison between processed and unprocessed sound. When the switch is activated, the process is on and the indicator LED is Blue (On). When the switch is out, the process is off and the indicator LED is Dark (Off).

**THE KNOBS**: Click the mouse pointer on the desired knob, and drag the mouse Up-Down to modify the knob setting **LEVEL**: This control adjusts the output level of the processed signal, recommended setting to start is 5.

**TONE**: This control adjusts the overall tone of the Green Screamer, turning the knob left will results in more dark sounding, turning the knob right will results in more brighten sounding.

**GAIN**: This regulates the amount of overdrive applied to the processed signal. **AMP/DI SWITCH**: This control is unique to the plug-in version of the Green Screamer. It is simply available to allow the user to turn on/off the BBE Amp and Speaker emulation.

# **MIND BENDER**

### **Mind Bender (**Dual-mode analog vibrato/chorus)

The Mind Bender is a dual-mode vibrato/chorus that utilizes a BBD (Bucket Brigade Delay) circuit and produces a wide range of warm, lush vibrato, chorus and rotating speaker effects.

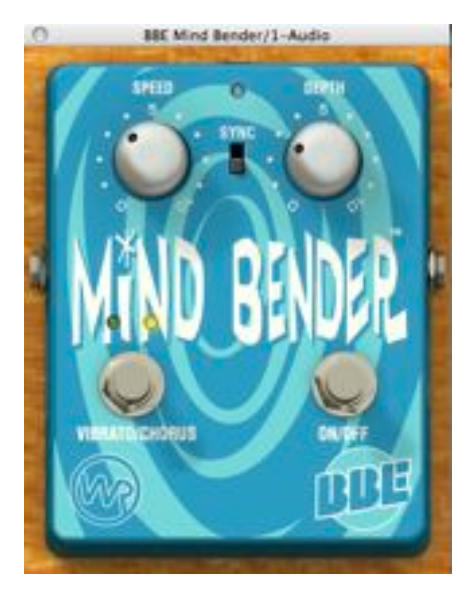

**VIBRATO/CHORUS PEDAL SWITCH:** This push-button toggle between Vibrato and Chorus effects, when the Vibrato mode is on, the indicator LED is Green, when the Chorus mode is on, the indicator LED is Yellow.

**ON/OFF SWITCH:** This is a bypass button. This push-button switch allows for quick comparison between processed and unprocessed sound. When the switch is activated, the process is on and the indicator LED is Blue (On). When the switch is out, the process is off and the indicator LED is Dark (Off).

**THE KNOBS**: Click the mouse pointer on the desired knob, and drag the mouse Up-Down to modify the knob setting, in SYNC mode, the music units (bars, 1/8th notes, triplets, etc.) will be displayed below the SPEED control.

**SPEED**: This control sets the speed of the LFO. Increasing the SPEED increases the oscillation speed. When the Sync switch is set to SYNC, the plug-in will be synced to the host's tempo. Any changes made to the host's tempo will affect the plug-in modulation speed in real time. In SYNC mode, the SPEED control is adjustable in musical units (bars, 1/8th notes, triplets, etc.) 1/32 bar, 1/8T bar, 1/8T bar, 1/16D bar, 1/8 bar, 1/4T bar, 1/8D bar, 1/4 bar, 1/2T bar, 1/4D bar, 1/2 bar, 1/2D bar, 1 bar, 2T bar, 1D bar, 2 bars

**DEPTH**: The Depth control sets how deeply the signal is shifted in time that results in small pitch changes. If the Depth control is set to 5, the delay time will vary by half of its value.

**SYNC SWITCH**: This control is unique to the plug-in version of the Mind Bender. It is simply available to allow the user to turn on/off the Sync Tempo To Host option. When the Sync button is set to SYNC, the plug-in will be synced to the host's tempo. Any changes made to the host's tempo will affect the plug-in modulation rate in real time.

# **OPTO STOMP**

**Opto Stomp (**Vintage Optical Compressor) The Opto Stomp is a transparent optical compressor that provides a wide range of soft-knee compression effects, reminiscent of the best vintage compressors made in the ʻ60s.

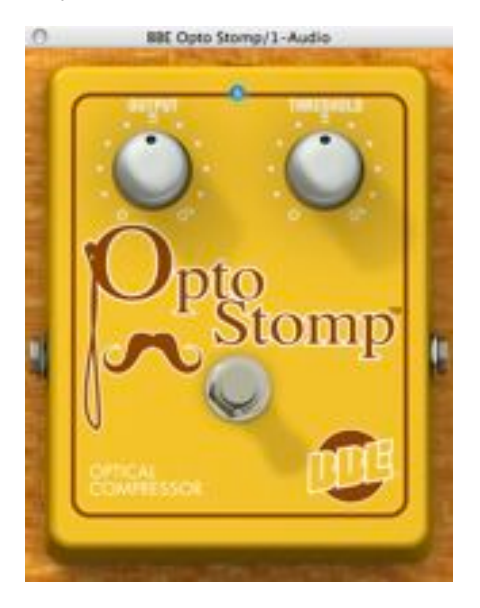

**ON/OFF SWITCH:** This is a bypass button. This push-button switch allows for quick comparison between processed and unprocessed sound. When the switch is activated, the process is on and the indicator LED is Blue (On). When the switch is out, the process is off and the indicator LED is Dark (Off).

**THE KNOBS**: Click the mouse pointer on the desired knob, and drag the mouse Up-Down to modify the knob setting.

**OUTPUT**: This control adjusts the output or make up level of the processed signal. This is useful to adjust the output level again after its been reduced from applying compression to the signal.

**THRESHOLD**: This control sets the amount of compression to be applied to the signal, lower the threshold control is (0 to 5), lower the amount of compression is, higher the threshold control is (5 to 10), higher the amount of compression is.

# **SONIC STOMP**

### **Sonic Stomp (**Sonic Maximizer)

The Sonic Stomp is a stomp-box version of our ever-popular Sonic Maximizer. The Sonic Stomp was carefully designed to deliver the same sonic improvement as our rack-mounted 482i Sonic Maximizer, adding clarity, definition and punch to any instrument.

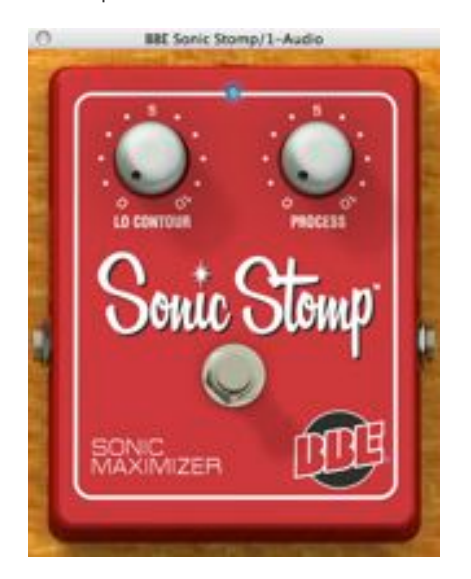

**ON/OFF SWITCH:** This is a bypass button. This push-button switch allows for quick comparison between processed and unprocessed sound. When the switch is activated, the process is on and the indicator LED is Blue (On). When the switch is out, the process is off and the indicator LED is Dark (Off).

**THE KNOBS**: Click the mouse pointer on the desired knob, and drag the mouse Up-Down to modify the knob setting.

**LO CONTOUR**: This regulates the amount of phase corrected bass frequencies. **PROCESS**: This regulates the amount of phase corrected treble frequencies.

# **SOUL VIBE**

### **Soul Vibe (**Vintage Vibe/Rotary)

The Soul Vibe is a vintage vibe/rotary speaker simulator known for its chewy phase-like textures made popular in the late ʻ60s and ʻ70s by such players as Jimi Hendrix, David Gilmour and Robin Trower.

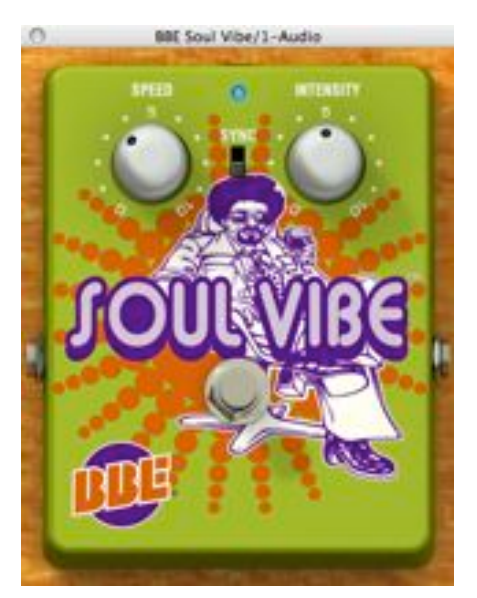

**ON/OFF SWITCH:** This is a bypass button. This push-button switch allows for quick comparison between processed and unprocessed sound. When the switch is activated, the process is on and the indicator LED is Blue (On). When the switch is out, the process is off and the indicator LED is Dark (Off).

**THE KNOBS**: Click the mouse pointer on the desired knob, and drag the mouse Up-Down to modify the knob setting.

**SPEED**: This control sets the speed of the LFO. Increasing the SPEED increases the oscillation speed. When the Sync switch is set to SYNC, the plug-in will be synced to the host's tempo. Any changes made to the host's tempo will affect the plug-in modulation speed in real time. In SYNC mode, the SPEED control is adjustable in musical units (bars, 1/8th notes, triplets, etc.) 1/32 bar, 1/8T bar, 1/8T bar, 1/16D bar, 1/8 bar, 1/4T bar, 1/8D bar, 1/4 bar, 1/2T bar, 1/4D bar, 1/2 bar, 1/2D bar, 1 bar, 2T bar, 1D bar, 2 bars

**INTENSITY**: The Intensity control sets how deeply the signal is shifted in time that results in small pitch changes. If the Depth control is set to 5, the delay time will vary by half of its value.

**SYNC SWITCH:** This control is unique to the plug-in version of the Soul Vibe. It is simply available to allow the user to turn on/off the Sync Tempo To Host option. When the Sync button is set to SYNC, the plug-in will be synced to the host's tempo. Any changes made to the host's tempo will affect the plug-in modulation rate in real time.

# **TREMOR**

#### **Tremor (**Vintage Tremolo)

The Tremor is a dual-mode Tremolo/Auto-Pan that utilizes an optical circuit to create a wide range of warm pulsating sounds normally associated with the "vibrato" effect of vintage tube amps. The Tremor ʻPlug-In' offers the flexibility of two independent effects that are foot switchable (to keep the original hardware look), enabling a player to select between a Tremolo effect and Auto-Pan effect.

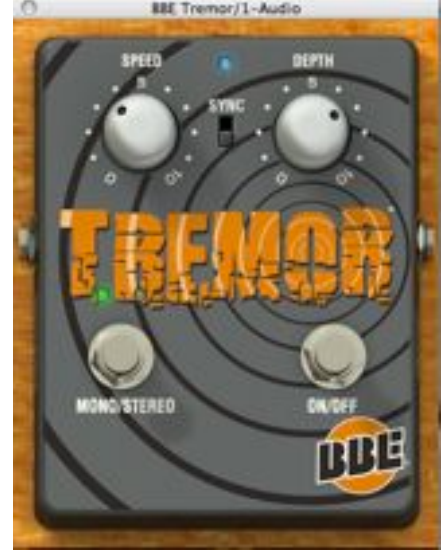

**MONO/STEREO PEDAL SWITCH:** This push-button toggle between Tremolo (MONO) and Auto- Pan (STEREO) effects, when the Tremolo (MONO) mode is on, the indicator LED is set to Green, when the Auto-Pan (STEREO) mode is on, the indicator LED is set to Yellow.

**ON/OFF SWITCH:** This is a bypass button. This push-button switch allows for quick comparison between processed and unprocessed sound. When the switch is activated, the process is on and the indicator LED is Blue (On). When the switch is out, the process is off and the indicator LED is Dark (Off).

**THE KNOBS**: Click the mouse pointer on the desired knob, and drag the mouse Up-Down to modify the knob setting.

**SPEED**: This control sets the speed of the LFO. Increasing the SPEED increases the oscillation speed. When the Sync switch is set to SYNC, the plug-in will be synced to the host's tempo. Any changes made to the host's tempo will affect the plug-in modulation speed in real time. In SYNC mode, the SPEED control is adjustable in musical units (bars, 1/8th notes, triplets, etc.) 1/32 bar, 1/8T bar, 1/8T bar, 1/16D bar, 1/8 bar, 1/4T bar, 1/8D bar, 1/4 bar, 1/2T bar, 1/4D bar, 1/2 bar, 1/2D bar, 1 bar, 2T bar, 1D bar, 2 bars

**DEPTH**: The Depth control sets how deeply the LFO modulation is applied to the original signal.

**SYNC SWITCH:** This control is unique to the plug-in version of the Tremor. It is simply available to allow the user to turn on/off the Sync Tempo To Host option. When the Sync button is set to SYNC, the plug-in will be synced to the host's tempo. Any changes made to the host's tempo will affect the plug-in modulation rate in real time.

# **TWO TIMER**

#### **Two Timer (**Analog Delay)

The Two Timer was inspired by the long discontinued DM-2 Delay, which was known for its warm, haunting reverb and tape-like echoes. The Two Timer offers two independent delay times foot switchable via the Time1/Time2 mode footswitch. In the software version, we changed the Time1/ Time2 switch label to MONO (Time1 delay) and STEREO (Time1: left delay time, Time2: right delay time), it results in having a mono and stereo vintage delay that can create an amazing range of space effects.

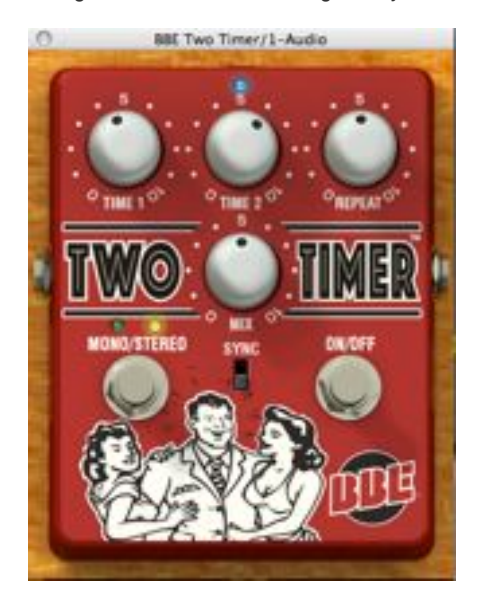

**MONO/STEREO PEDAL SWITCH:** This push-button toggle between TIME 1 control (MONO) and TIME 1 + TIME 2 controls (STEREO) effects, when TIME1 (MONO) mode is on, the indicator LED is set to Green, when TIME 1 and TIME 2 (STEREO) mode is on, the indicator LED is set to Yellow.

**ON/OFF SWITCH:** This is a bypass button. This push-button switch allows for quick comparison between processed and unprocessed sound. When the switch is activated, the process is on and the indicator LED is Blue (On). When the switch is out, the process is off and the indicator LED is Dark (Off).

**TIME 1 / TIME 2**: Controls the delay time for TIME 1 and TIME 2 (45 ms to 1500 ms). When the Sync switch is set to SYNC, the plug-in will be synced to the host's tempo. Any changes made to the host's tempo will affect the plug-in delay times in real time. In SYNC mode, TIME 1 and TIME 2 controls are adjustable in musical units (bars, 1/8th notes, triplets, etc.) 1/32 bar, 1/8T bar, 1/8T bar, 1/16D bar, 1/8 bar, 1/4T bar, 1/8D bar, 1/4 bar, 1/2T bar, 1/4D bar, 1/2 bar, 1/2D bar, 1 bar

**REPEAT**: Controls how much of the delayed signal is looped back through the delays section.

**MIX**: Controls the mix between the processed wet signal and dry input signal.

**SYNC SWITCH:** This control is unique to the plug-in version of the Two Timer. It is simply available to allow the user to turn on/off the Sync Tempo To Host option. When the Sync button is set to SYNC, the plug-in will be synced to the host's tempo. Any changes made to the host's tempo will affect the plug-in modulation rate in real time.

# **USAGE AND TIPS**

The BBE SompWare plug-ins are designed to be used as an "insert" type effect and should be configured into the effects chain in series with the signal path the same way a graphic equalizer or limiter would be connected. In other words, the entire signal should pass through the plugin. Setting up the BBE StompWare plug-ins as an echo send or "AUX" device like a digital reverb is not recommended, as the processed effect is not fully realized when summed with the original source audio.

Several presets have been provided to get you started using the BBE StompWare plug-ins, however, there is no "right" way to it. Simply adjust the settings to determine what sounds right to you.

# **SYSTEM REQUIREMENTS**

### **Macintosh® AU, RTAS, VST - Universal Binaries -**

Macintosh G4, G5 and Intel Macs with Mac OS 10.4 / 10.5 / 10.6 or higher, 512 MB RAM, 1027 x 768 screen resolution, high quality audio interface with sample rates from 44 kHz to 192 kHz.

### **Windows® RTAS, VST**

Intel Pentium III or Pentium IV system with Windows XP / Vista / Windows 7 (32 and 64 bit), 512 MB RAM, 1024 x 768 screen resolution, high quality audio interface with sample rates from 44 kHz to 192 kHz.

Sequencers and sound editors compatible with AU, RTAS, VST plug-ins, such as : - Copyrights and trademarks are held by their respective holders.

- Cubase SE/SL/SX - Nuendo - V-STack - Acid Pro

- Logic Audio - Digital Performer - Sonar - Sound Forge - Cool Edit Pro - Melodyne - Peak - Live - Pro Tools - Audio Hijack Pro - Rax - Kore - AU Lab - Final Cut Pro - Soundtrack Pro - WaveBurner - Garage Band - n-Track Studio - Adobe Audition - Tracktion - DSP-Quattro - Sagan Metro and any audio application that fully supports one of the above mentioned plug-in standards.

# **KNOWN ISSUES**

**VST**: (Windows) - Mouse Wheel control doesn't work. **FOR SUPPORT AND ALL OTHER TECHNICAL QUESTIONS:** Please use the following link: http://nomadfactory.com/support/index.htm **BBE Stomp Ware** Copyright ©2010 BBE Sound Inc. BBE Sound, Inc. 5381 Production Drive Huntington Beach, California 92649 USA